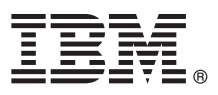

# **Szybki start**

### **Pierwsze kroki z instalowaniem i konfigurowaniem produktu IBM Integration Designer 8.5.5**

**Wersja w języku narodowym:** w celu uzyskania publikacji Szybki start w innych językach można wydrukować specyficzny dla języka plik PDF z dysku CD Szybki start.

# **Przegląd produktu**

IBM® Integration Designer jest kompletnym środowiskiem tworzenia treści stosowanym do kompleksowej integracji w używanej architekturze opartej na usługach (SOA). Produkt Integration Designer wykorzystuje technologię Eclipse i jest narzędziem do tworzenia opartych na architekturze SOA rozwiązań z zakresu zarządzania procesami biznesowymi oraz integracji w produktach IBM Business Process Manager (BPM) i IBM WebSphere Adapters. Produkt Integration Designer upraszcza integrację z szeroką gamą składników, które przyspieszają zastosowanie architektury SOA przez umożliwienie ponownego wykorzystywania istniejących zasobów informatycznych, takich jak komponenty usług, co sprzyja zwiększeniu efektywności.

## **1 Krok 1: dostęp do oprogramowania i dokumentacji**

Jeśli produkt został pobrany w ramach programu IBM Passport Advantage, należy postępować zgodnie z instrukcjami zamieszczonymi w [dokumencie zawierającym informacje na temat pobierania](http://www.ibm.com/support/docview.wss?uid=swg24037167) [\(http://www.ibm.com/support/](http://www.ibm.com/support/docview.wss?uid=swg24037167) [docview.wss?uid=swg24037167\)](http://www.ibm.com/support/docview.wss?uid=swg24037167).

Niniejsza oferta zawiera następujące komponenty:

- v Dysk CD Szybki start
- IBM Integration Designer 8.5.5
- v Środowisko testowe produktu IBM Integration Designer 8.5.5 (opcjonalny)
- IBM CICS Transaction Gateway 9.0 (opcjonalny)

Konfiguracja tego produktu umożliwia uzyskiwanie dostępu do tematów pomocy, w tym instrukcji instalowania, w serwisach dokumentacji IBM. Dostęp do treści pomocy można uzyskać z menu Pomoc produktu. Informacje o produkcie Integration Designer zawiera [dokumentacja produktu IBM BPM 8.5.5](http://www.ibm.com/support/knowledgecenter/SSFPJS_8.5.5/) [\(http://www.ibm.com/support/](http://www.ibm.com/support/knowledgecenter/SSFPJS_8.5.5/) [knowledgecenter/SSFPJS\\_8.5.5/\)](http://www.ibm.com/support/knowledgecenter/SSFPJS_8.5.5/).

Pełna dokumentacja jest dostępna w [bibliotece produktu Integration Designer](http://www.ibm.com/software/integration/integration-designer/library/documentation) [\(http://www.ibm.com/software/integration/](http://www.ibm.com/software/integration/integration-designer/library/documentation) [integration-designer/library/documentation\)](http://www.ibm.com/software/integration/integration-designer/library/documentation).

Uwagi do wydania można znaleźć w [serwisie WWW wsparcia](http://www.ibm.com/support/docview.wss?uid=swg27038753) [\(http://www.ibm.com/support/](http://www.ibm.com/support/docview.wss?uid=swg27038753) [docview.wss?uid=swg27038753\)](http://www.ibm.com/support/docview.wss?uid=swg27038753).

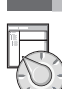

 $\odot$ 

### **2 Krok 2: sprawdzanie konfiguracji sprzętu i systemu**

Więcej informacji na temat planowania instalacji produktu IBM Integration Designer zawiera sekcja *Planowanie instalacji produktu IBM Integration Designer* dostępna w [dokumentacji produktu IBM BPM 8.5.5](http://www.ibm.com/support/knowledgecenter/SSFPJS_8.5.5/) [\(http://www.ibm.com/](http://www.ibm.com/support/knowledgecenter/SSFPJS_8.5.5/) [support/knowledgecenter/SSFPJS\\_8.5.5/\)](http://www.ibm.com/support/knowledgecenter/SSFPJS_8.5.5/).

Informacje o wymaganiach systemowych można znaleźć na stronie [IBM Integration Designer detailed system](http://www.ibm.com/support/docview.wss?uid=swg27022441) [requirements](http://www.ibm.com/support/docview.wss?uid=swg27022441) (Szczegółowe informacje o wymaganiach systemowych produktu IBM Integration Designer) pod adresem [http://www.ibm.com/support/docview.wss?uid=swg27022441.](http://www.ibm.com/support/docview.wss?uid=swg27022441)

# **3 Krok 3: instalacja produktu IBM Integration Designer**

Aby zainstalować produkt Integration Designer, wykonaj następujące kroki:

- 1. Uzyskaj pliki skompresowane z dysków DVD lub z pobranych obrazów, a następnie wyodrębnij wszystkie pliki z plików skompresowanych do tego samego położenia na dysku twardym. Może zostać wyświetlone zapytanie o nadpisanie katalogów.
- 2. Uruchom program instalacyjny produktu Integration Designer:
	- v W systemie Microsoft Windows: uruchom plik launchpad64.exe z katalogu głównego.
		- v W systemie Linux: uruchom plik launchpad.sh z katalogu głównego.
- 3. W starterze wybierz środowisko, które chcesz zainstalować, a następnie kliknij przycisk **Dalej**.
- 4. Postepuj zgodnie z instrukciami kreatora instalacii.

#### **Ważne:**

- v Jeśli na stacji roboczej nie zostanie wykryty program IBM Installation Manager, zostanie on zainstalowany przed rozpoczęciem procesu instalowania produktu Integration Designer.
- v W przypadku wyjścia z programu Installation Manager przed zakończeniem instalowania produktu Integration Designer należy zrestartować program Installation Manager z poziomu startera. Jeśli program Installation Manager zostanie uruchomiony bezpośrednio, nie będzie on wstępnie skonfigurowany w zakresie niezbędnych informacji o repozytoriach instalacyjnych.
- v Informacje o programie Installation Manager oraz informacje o opcjach instalacji produktu Integration Designer (z uwzględnieniem instalacji oprogramowania opcjonalnego) zawiera sekcja *Instalowanie produktu IBM Integration Designer* dostępna w [dokumentacji produktu IBM BPM 8.5.5](http://www.ibm.com/support/knowledgecenter/SSFPJS_8.5.5/) [\(http://www.ibm.com/support/knowledgecenter/](http://www.ibm.com/support/knowledgecenter/SSFPJS_8.5.5/) [SSFPJS\\_8.5.5/\)](http://www.ibm.com/support/knowledgecenter/SSFPJS_8.5.5/).

Po zakończeniu instalowania produktu Integration Designer można uzyskać dostęp do pomocy dla użytkownika, klikając menu lub przycisk **Pomoc**.

### **Więcej informacji**

- 
- **Podatkowe zasoby można znaleźć, korzystając z następujących odsyłaczy:**<br>• [Informacje o produkcie IBM Integration Designer](http://www.ibm.com/software/integration/designer/) [\(http://www.ibm.com/software/integration/designer/\)](http://www.ibm.com/software/integration/designer/)
	- v [Strona poświęcona zarządzaniu procesami biznesowymi w serwisie IBM developerWorks](http://www.ibm.com/developerworks/websphere/zones/bpm/) [\(http://www.ibm.com/](http://www.ibm.com/developerworks/websphere/zones/bpm/) [developerworks/websphere/zones/bpm/\)](http://www.ibm.com/developerworks/websphere/zones/bpm/)
	- v [Informacje o wsparciu](http://www.ibm.com/support/entry/portal/Overview/Software/WebSphere/IBM_Integration_Designer) [\(http://www.ibm.com/support/entry/portal/Overview/Software/WebSphere/](http://www.ibm.com/support/entry/portal/Overview/Software/WebSphere/IBM_Integration_Designer) [IBM\\_Integration\\_Designer\)](http://www.ibm.com/support/entry/portal/Overview/Software/WebSphere/IBM_Integration_Designer)

IBM Integration Designer V8.5.5 Licensed Materials - Property of IBM. © Copyright IBM Corp. 2000, 2014. Użytkowników z instytucji rządowych USA obowiązują warunki umowy GSA ADP Schedule Contract z IBM Corp.

IBM, IBM logo, ibm.com, CICS, developerWorks, Passport Advantage oraz WebSphere są znakami towarowymi lub zastrzeżonymi znakami towarowymi International Business Machines Corp. zarejestrowanymi w wielu systemach prawnych na całym świecie.

Linux jest zastrzeżonym znakiem towarowym Linusa Torvaldsa w Stanach Zjednoczonych i/lub w innych krajach. Microsoft i Windows są zastrzeżonymi znakami towarowymi Microsoft Corporation w Stanach Ziednoczonych i/lub w innych krajach. Nazwy innych firm, produktów lub usług mogą być znakami towarowymi badź znakami usług innych podmiotów. Aktualna lista znaków towarowych IBM dostepna jest w serwisie WWW IBM, w sekcji ["Copyright and trademark information"](http://www.ibm.com/legal/copytrade.shtml) (Informacje o prawach autorskich i znakach towarowych), pod adresem [www.ibm.com/legal/copytrade.shtml.](http://www.ibm.com/legal/copytrade.shtml)

PN: CF459ML

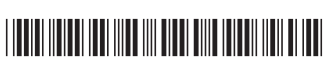

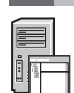